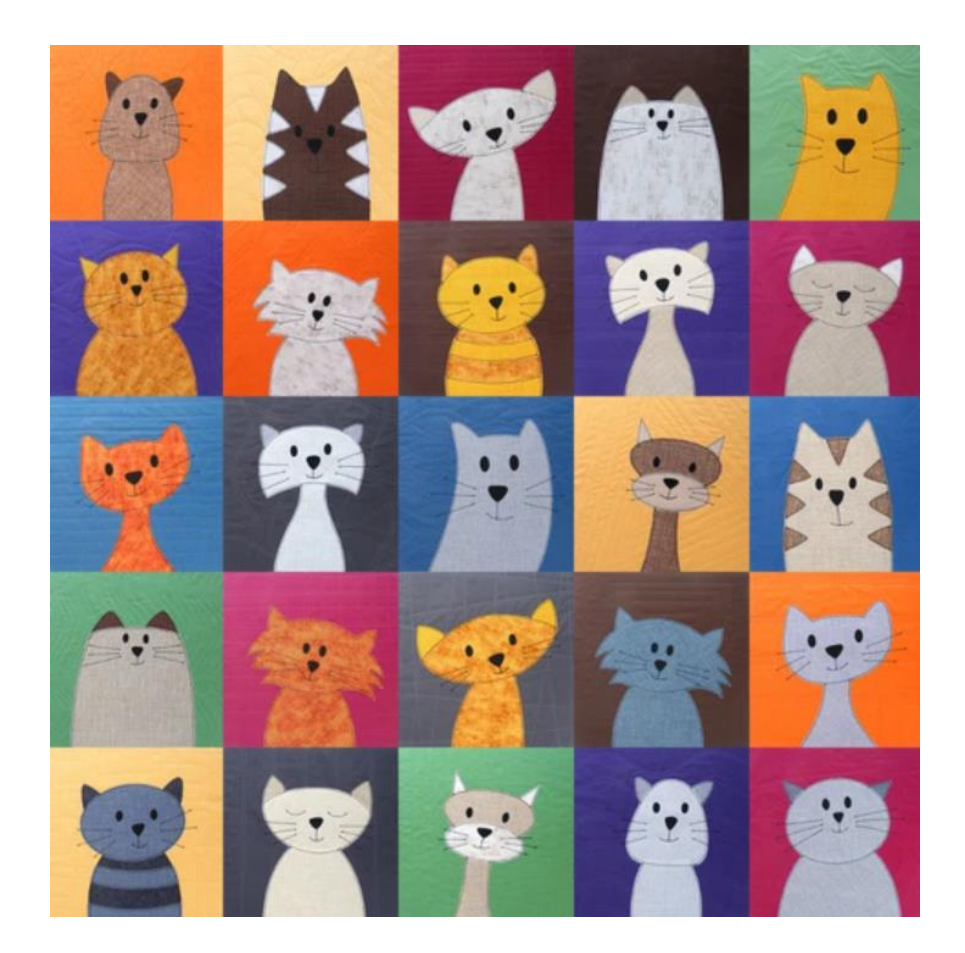

# Power Apps Patch Function Examples For SharePoint

MATTHEW DEVANEY LAST UPDATED: 2022-11-05

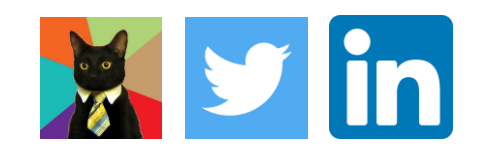

# **Table Of Contents**

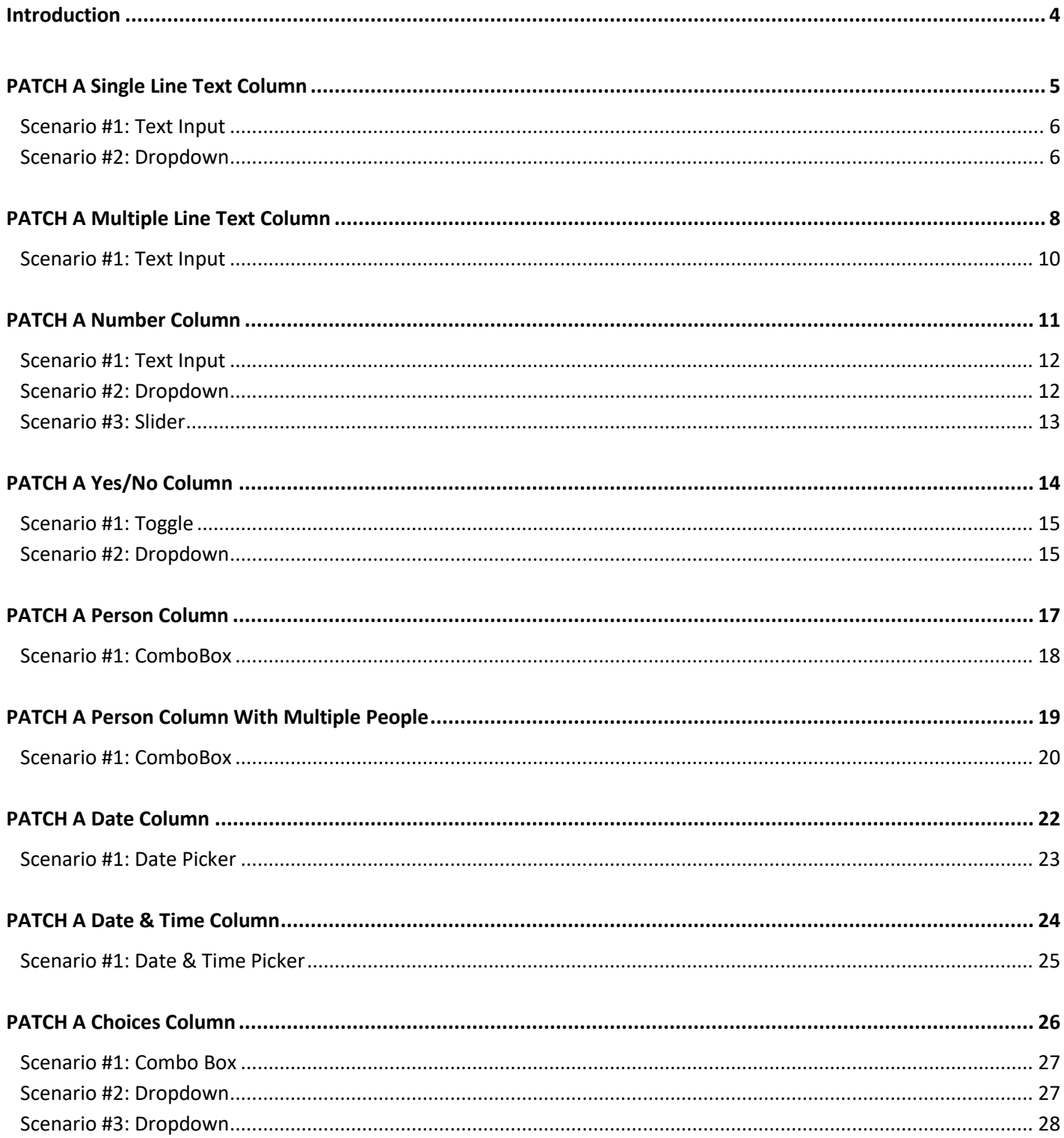

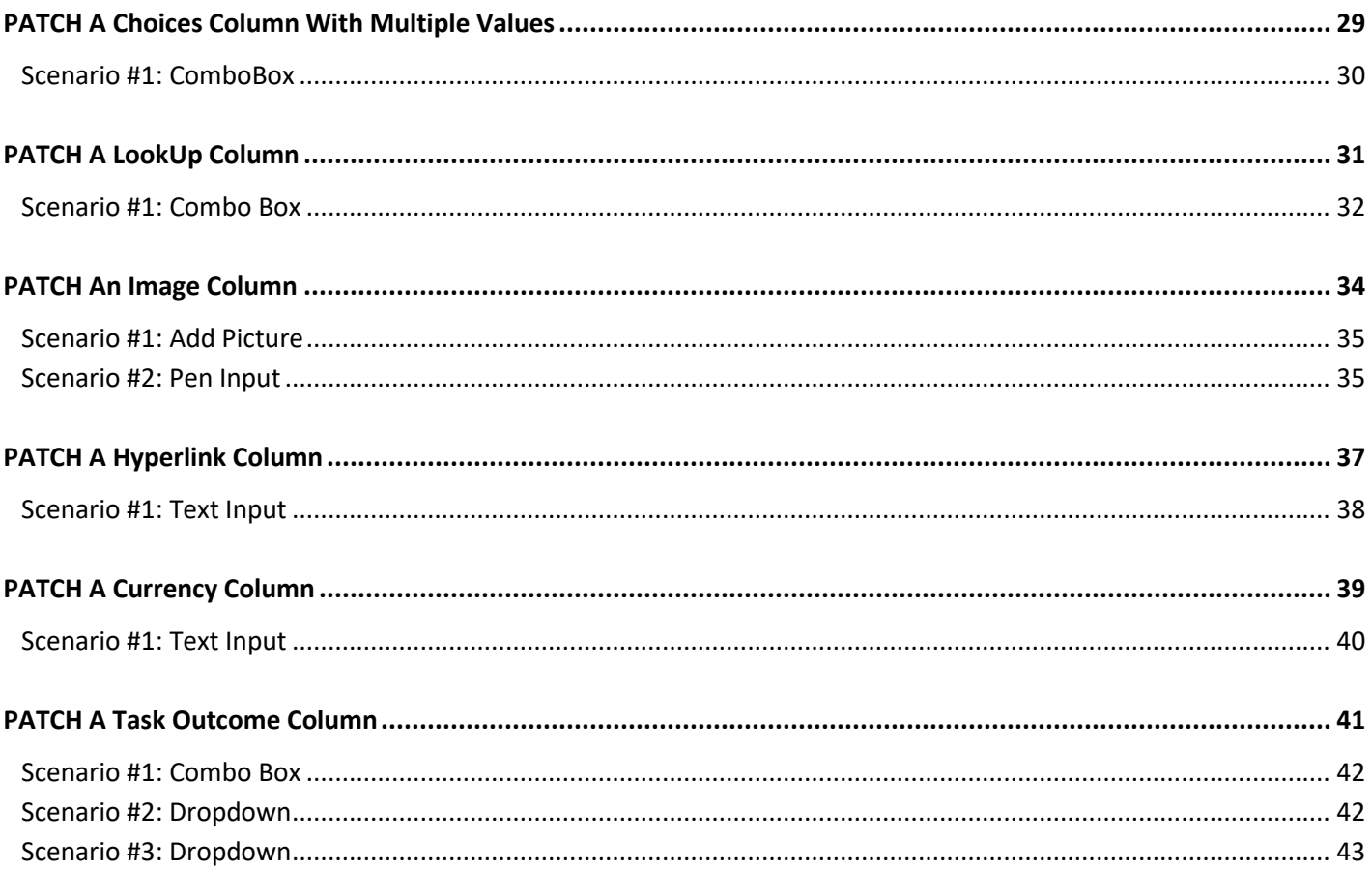

### <span id="page-3-0"></span>**Introduction**

Welcome to my mini-guide on using the Power Apps Patch Function with SharePoint.

Inside you will find examples of how to patch every SharePoint column type. Each page contains *code* and *visuals* to show what the code is doing. **COPY + PASTE** code from the guide into your own app. Just change the datasource name and column names to match your own.

I hope you enjoy this free eBook.

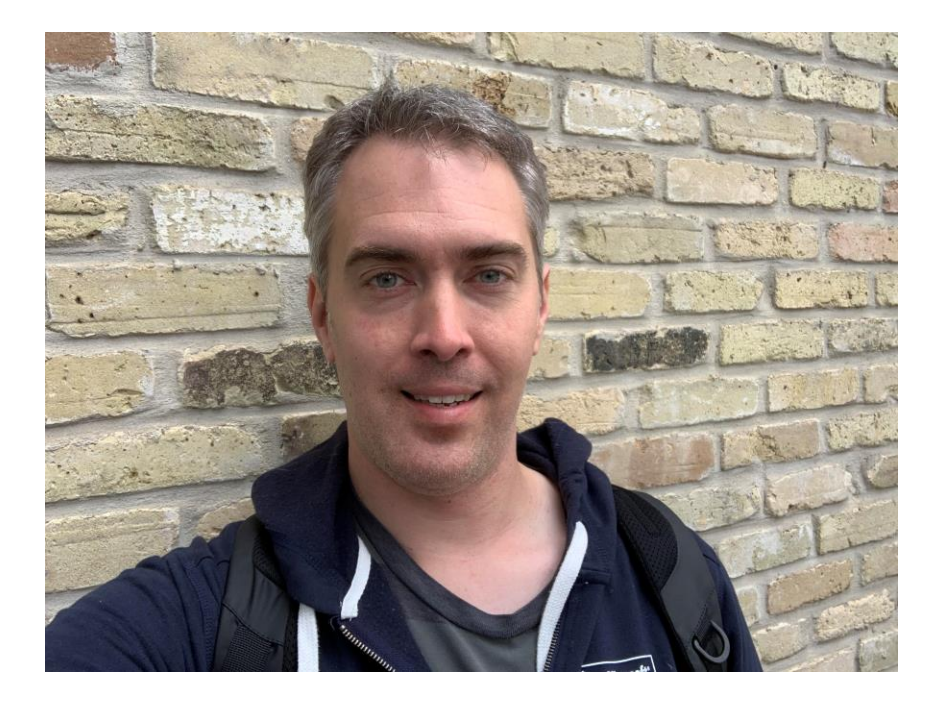

# <span id="page-4-0"></span>**PATCH A Single Line Text Column**

#### *Goal*

Change the Address column (Single Line Text Type) from "123 Fake Street" to "456 Ocean Avenue"

#### *Input*

*Customer Locations* (SharePoint List)

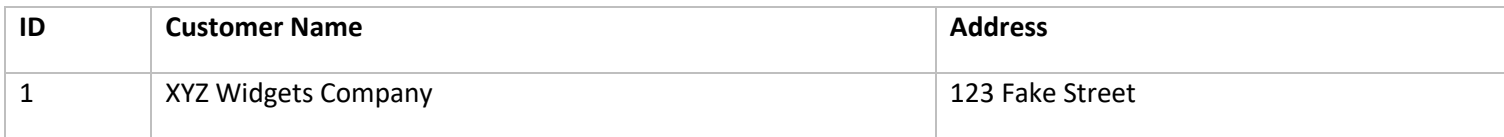

#### *Patch Function Code*

```
Patch(
     'Customer Locations',
     LookUp('Customer Locations', ID=1),
     {Address: "456 Ocean Avenue"} 
)
```
#### *Output*

*Customer Locations* (SharePoint List)

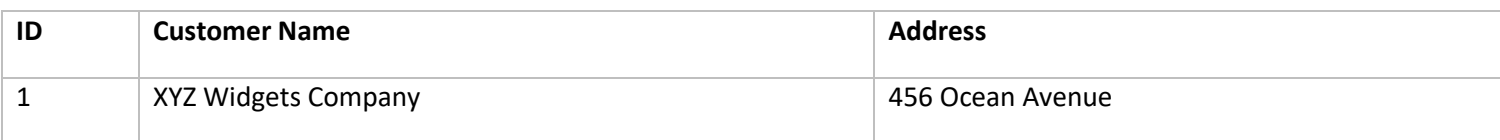

#### <span id="page-5-0"></span>**Scenario #1: Text Input**

Patch a value found in a *text input* to a Single Line Text field.

### Address

456 Ocean Avenue

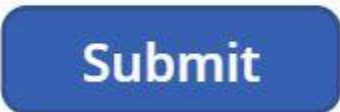

#### *Patch Function Code*

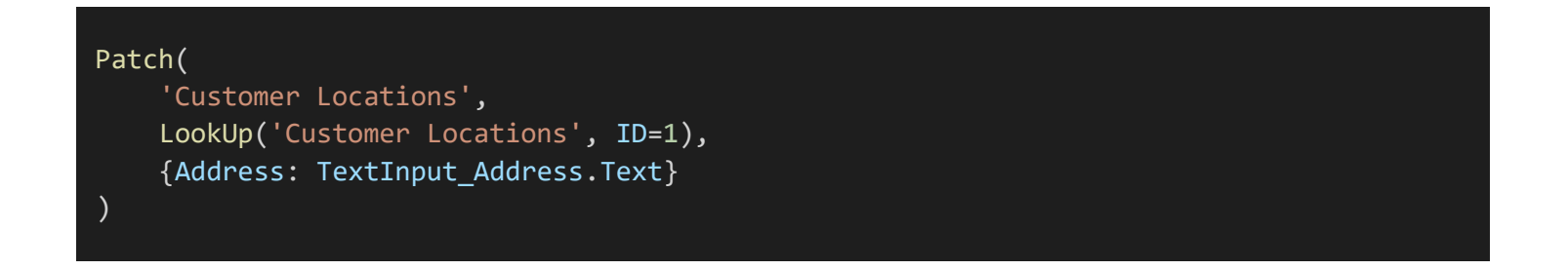

#### <span id="page-5-1"></span>**Scenario #2: Dropdown**

Patch a value found in *dropdown* to a Single Line Text field.

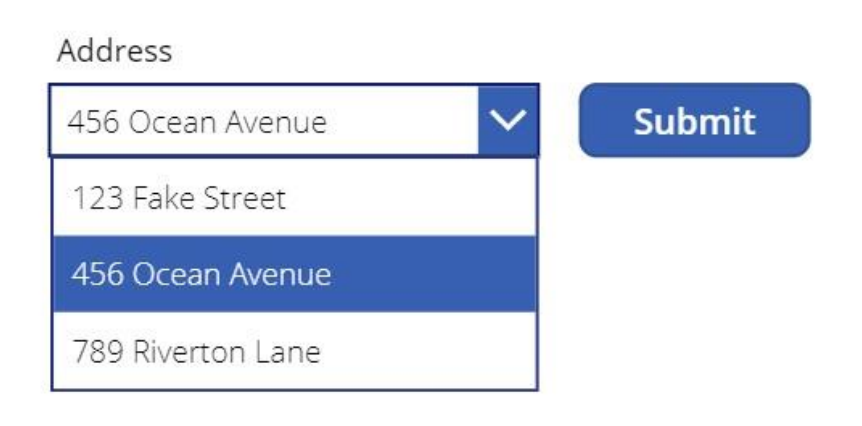

### *Patch Function Code*

#### Patch( 'Customer Locations', LookUp('Customer Locations', ID=1), {Address: Dropdown\_Address.Selected.Value} )

# <span id="page-7-0"></span>**PATCH A Multiple Line Text Column**

#### *Goal*

Change the Notes column (Multiple Line Text Type) from *blank* to some *ipsum lorem* text.

#### *Input*

*Work Orders* (SharePoint List)

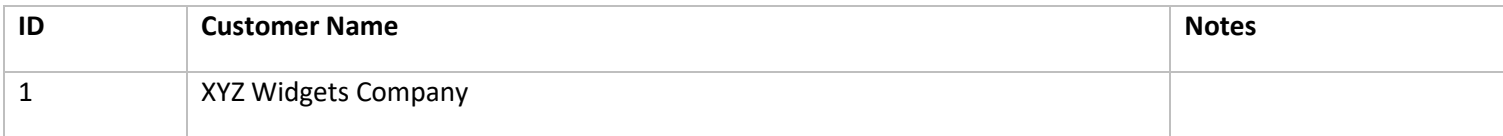

#### *Patch Function Code*

Patch( 'Work Orders', LookUp('Work Orders', ID=1), {

Notes: "Lorem ipsum dolor sit amet, consectetur adipiscing elit. Morbi scelerisque varius nisi ac ultricies. Vestibulum eu erat viverra, imperdiet quam vitae, fringilla elit. Sed dolor ipsum, lacinia id sapien in, fermentum porttitor felis. Aliquam erat volutpat.

Curabitur ut felis vel risus malesuada hendrerit id in ante. Donec tortor libero, congue et consequat sit amet, condimentum vitae sapien. Suspendisse venenatis lectus in sapien mattis eleifend nec id ante. Ut nunc est, viverra nec ullamcorper eget, tempus vel massa. Proin at diam quis augue fringilla mollis quis vel lorem.

Ut ante nulla, dapibus auctor consectetur in, commodo commodo enim. Cras sollicitudin elit in maximus ultrices. Nullam lacus nulla, vestibulum sit amet ipsum in, bibendum euismod eros. Pellentesque tristique bibendum libero sit amet lacinia. Aliquam sagittis eget risus cursus lobortis.

 $\mathcal{C}$ 

}

#### *Output*

*Work Orders* (SharePoint List)

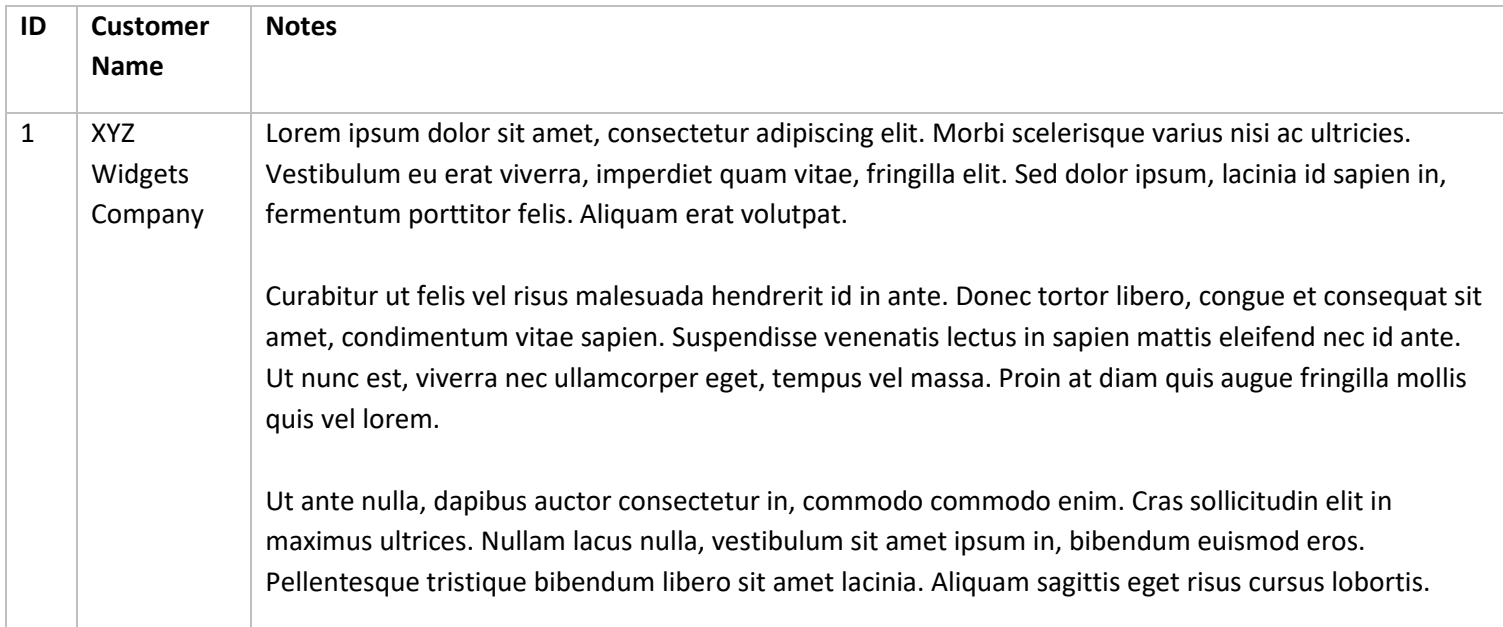

#### <span id="page-9-0"></span>**Scenario #1: Text Input**

Patch a value found in a *text input* to a Multiple Line Text field.

#### Notes

Lorem ipsum dolor sit amet, consectetur adipiscing elit. Morbi scelerisque varius nisi ac ultricies. Vestibulum eu erat viverra, imperdiet quam vitae, fringilla elit. Sed dolor ipsum, lacinia id sapien in, fermentum porttitor felis. Aliquam erat volutpat.

Curabitur ut felis vel risus malesuada hendrerit id in ante. Donec tortor libero, congue et consequat sit amet, condimentum vitae sapien. Suspendisse venenatis lectus in sapien mattis eleifend nec id ante. Ut nunc est, viverra nec ullamcorper eget, tempus vel massa. Proin at diam quis augue fringilla mollis quis vel lorem.

Ut ante nulla, dapibus auctor consectetur in, commodo commodo enim. Cras sollicitudin elit in maximus ultrices. Nullam lacus nulla, vestibulum sit amet ipsum in, bibendum euismod eros. Pellentesque tristique bibendum libero sit amet lacinia. Aliquam sagittis eget risus cursus lobortis.

**Submit** 

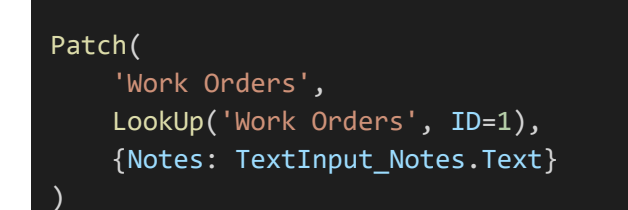

# <span id="page-10-0"></span>**PATCH A Number Column**

#### *Goal*

Change the Score column (Number type) from 55 to 80

#### *Input*

*Test Scores* (SharePoint List)

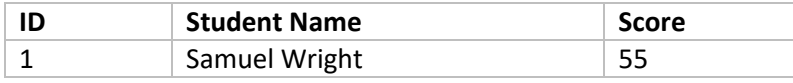

#### *Patch Function Code*

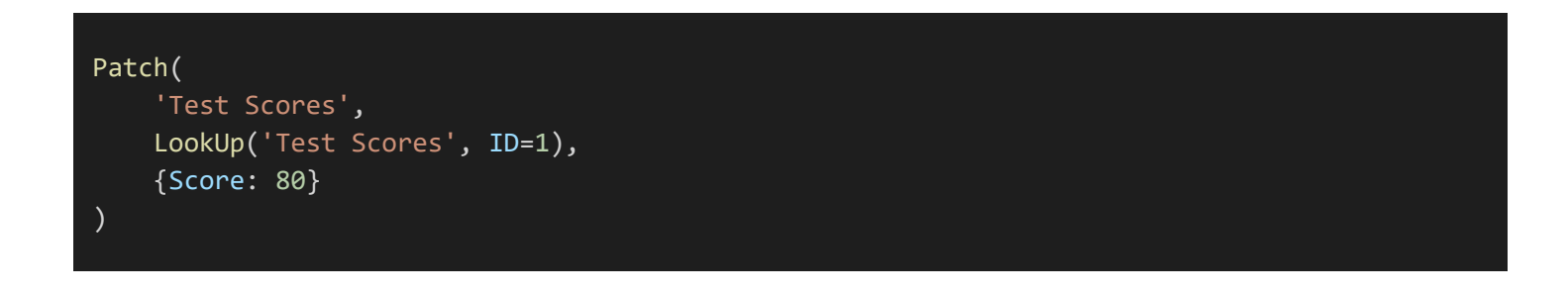

#### *Output*

*Test Scores* (SharePoint List)

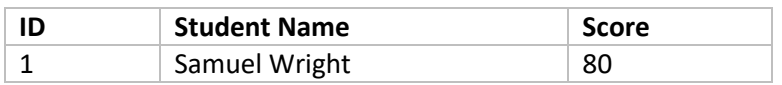

#### <span id="page-11-0"></span>**Scenario #1: Text Input**

Patch a value found in a *text input* to a Number field.

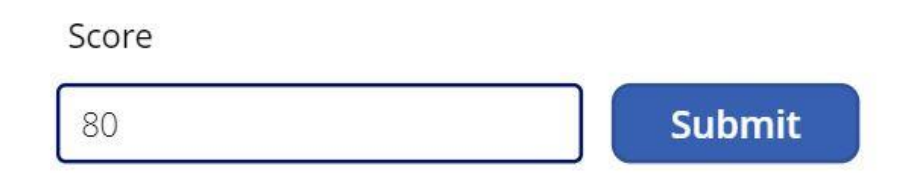

#### *Patch Function Code*

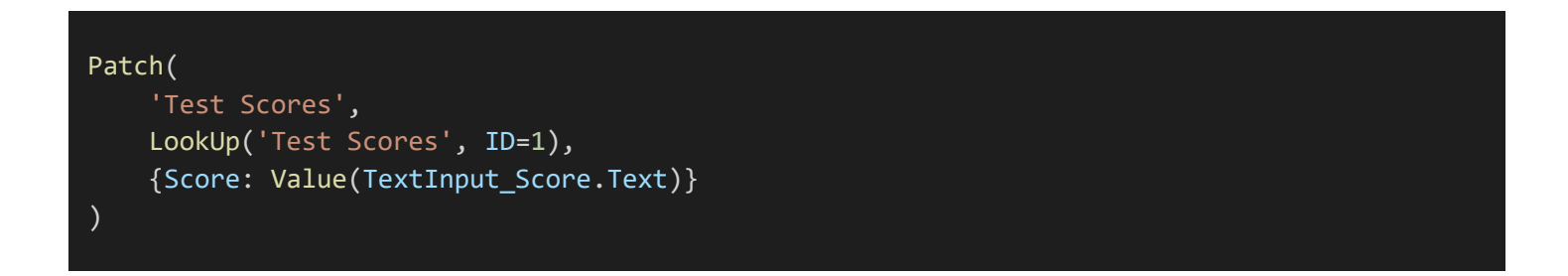

#### <span id="page-11-1"></span>**Scenario #2: Dropdown**

Patch a value found in a *dropdown* to a Number field.

Score

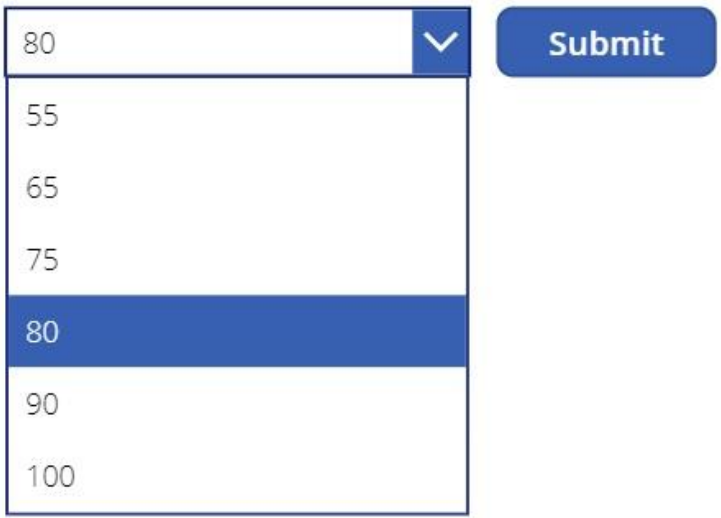

#### *Patch Function Code*

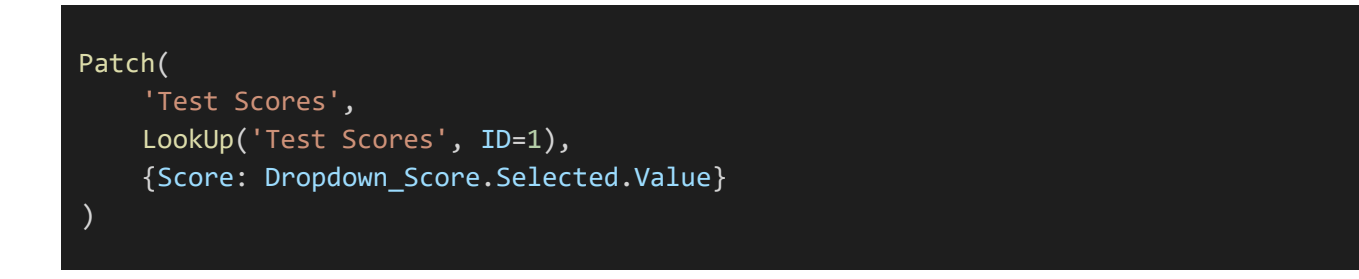

#### <span id="page-12-0"></span>**Scenario #3: Slider**

Patch a value found in a *slider* to a Number field.

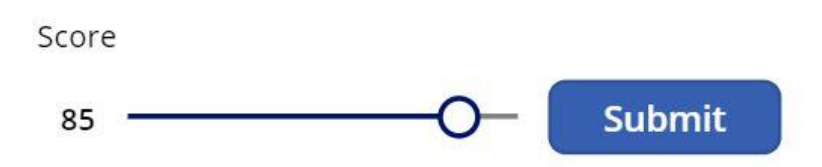

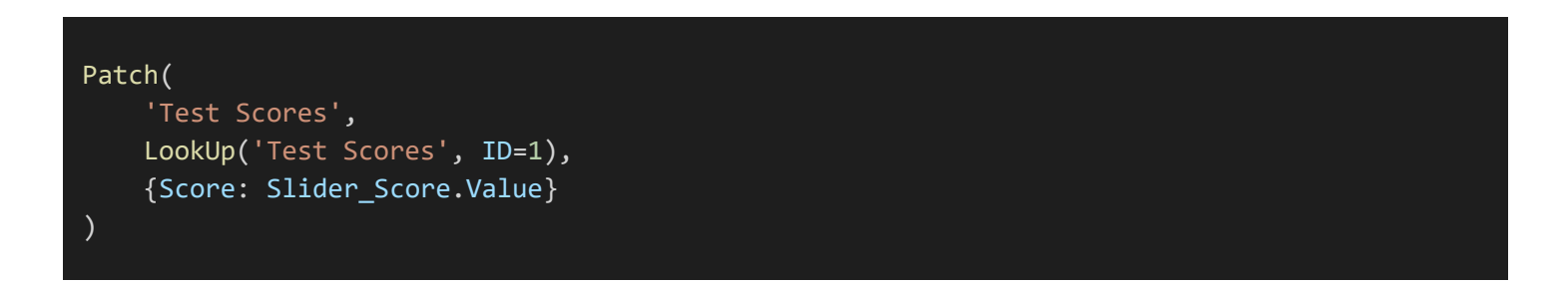

### <span id="page-13-0"></span>**PATCH A Yes/No Column**

#### *Goal*

Change the Completed column (Number type) from No to Yes

#### *Input*

*IT Helpdesk Ticket*s (SharePoint List)

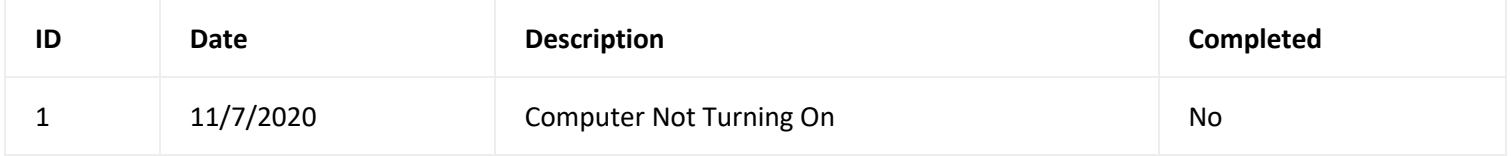

#### *Patch Function Code*

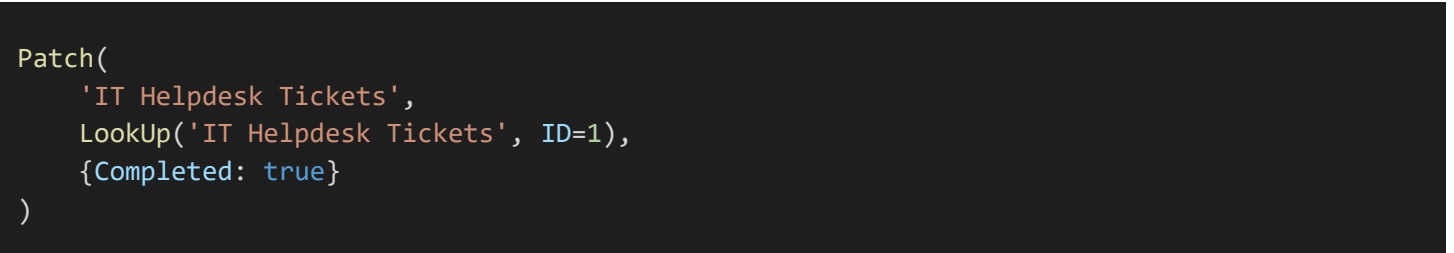

#### *Output*

*IT Helpdesk Ticket*s (SharePoint List)

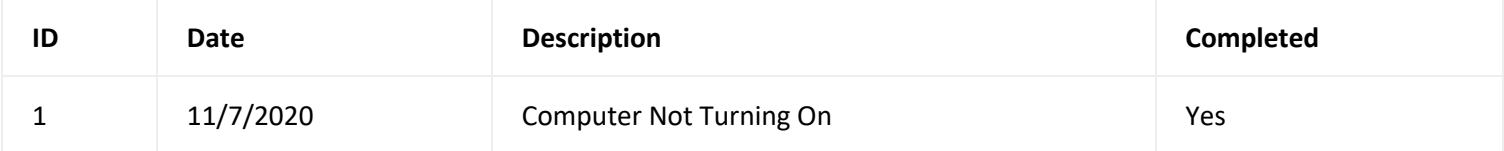

#### <span id="page-14-0"></span>**Scenario #1: Toggle**

Patch a value found in a *toggle* to a Yes/No field.

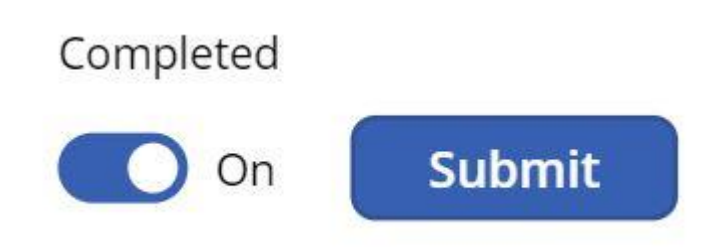

#### *Patch Function Code*

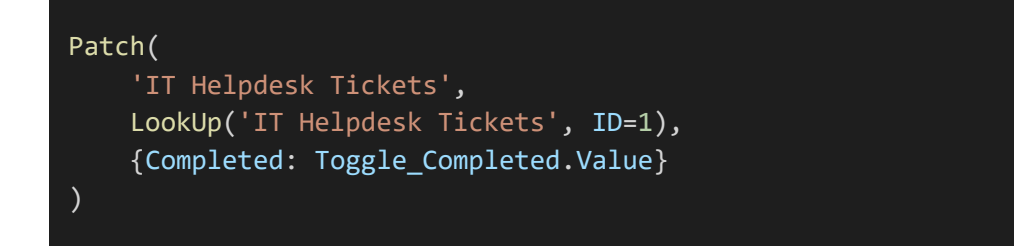

#### <span id="page-14-1"></span>**Scenario #2: Dropdown**

Patch a value found in a *dropdown* to a Yes/No field.

### Completed

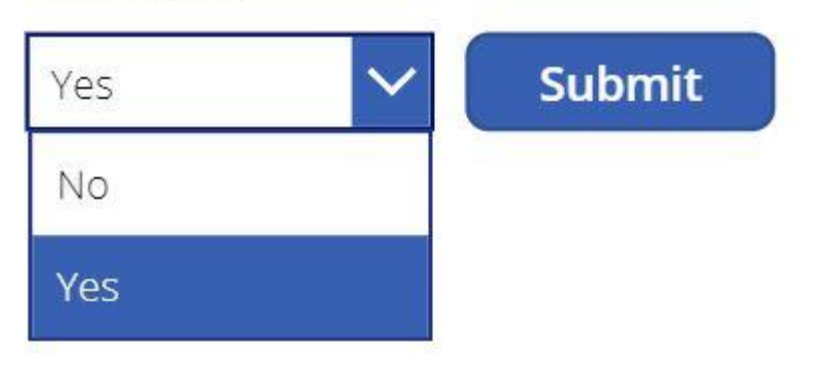

```
Patch(
    'IT Helpdesk Tickets',
   LookUp('IT Helpdesk Tickets', ID=1),
    {
       Completed: If(
             Dropdown_Completed.Value="No",
             false,
            Dropdown_Completed.Value="Yes",
             true
       )
)
```
### <span id="page-16-0"></span>**PATCH A Person Column**

#### *Goal*

Change the EmployeePerson column (Person Type) from *blank* to "Matthew Devaney" in a SharePoint list.

#### *Input*

*Project Tasks* (SharePoint List)

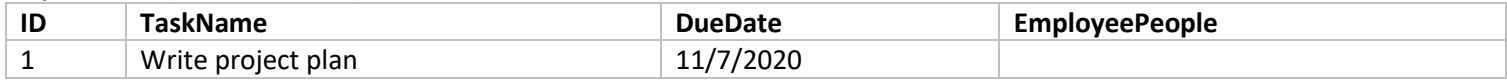

#### *Patch Function Code*

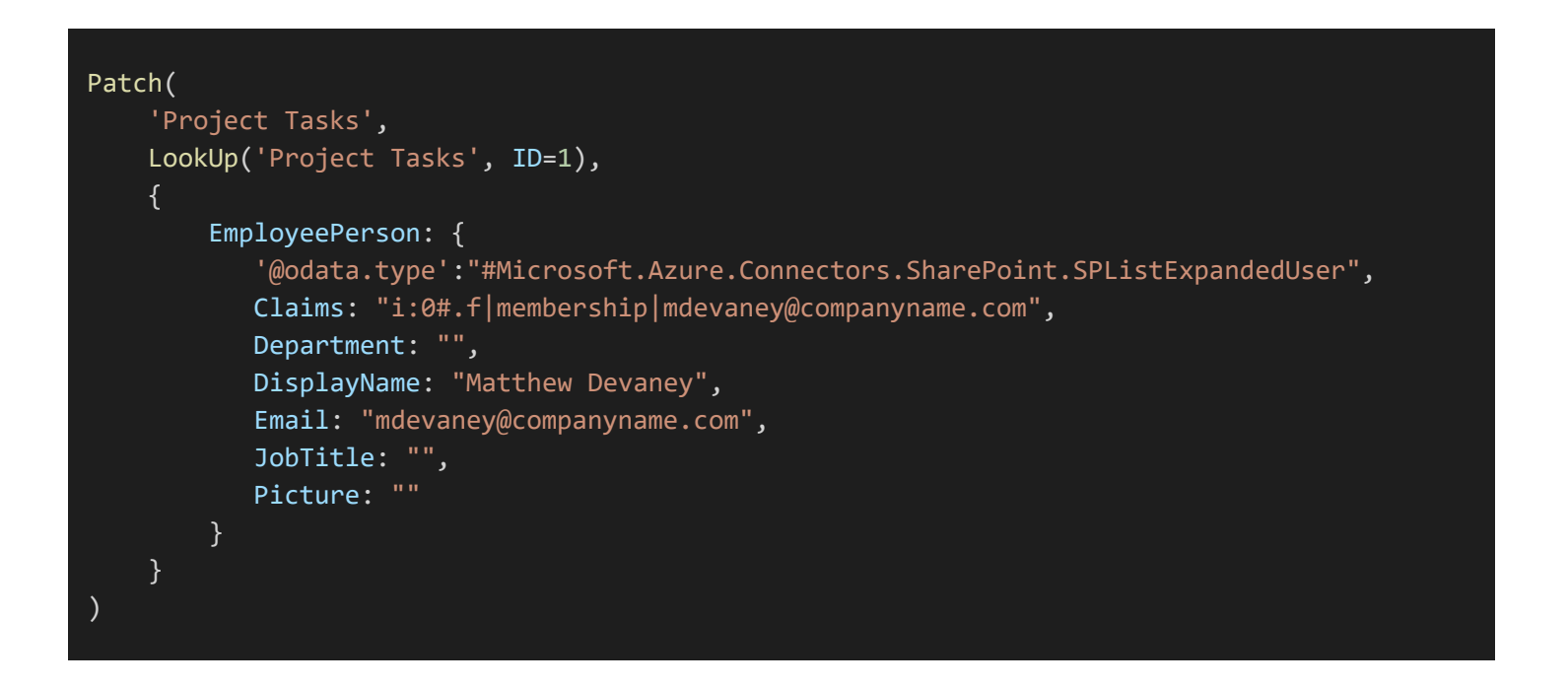

#### *Output*

*Project Tasks* (SharePoint List)

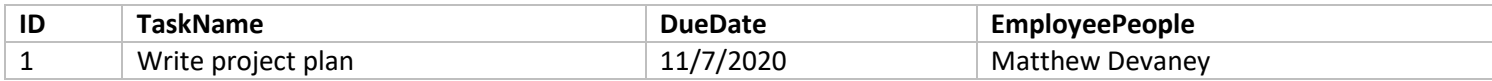

#### <span id="page-17-0"></span>**Scenario #1: ComboBox**

Patch a value found in a *combo box* to a People field.

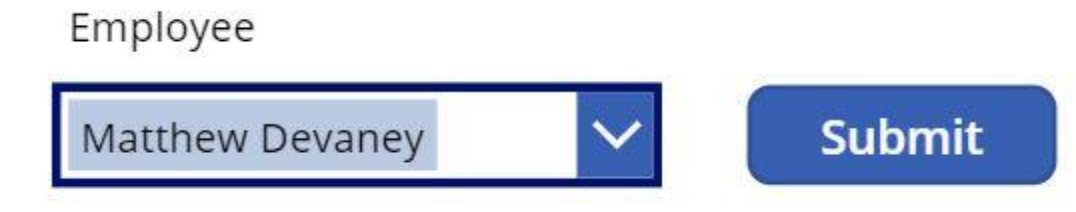

#### *ComboBox Properties Code*

Items: Choices('PATCH Function Examples'.EmployeePerson) DisplayFields: ["DisplayName"] SearchFields: ["DisplayName"]

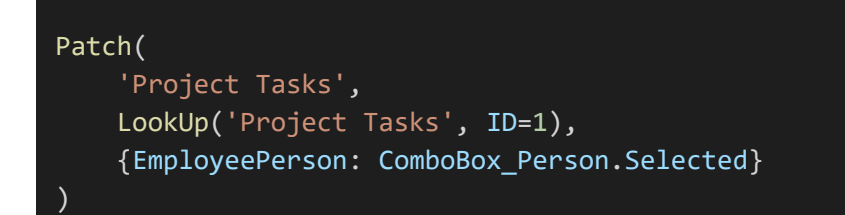

## <span id="page-18-0"></span>**PATCH A Person Column With Multiple People**

#### *Goal*

Change the EmployeePeople column (Person Type) from *blank* to "Matthew Devaney", "Sarah Green" and "David Johnson" in a SharePoint list.

#### *Input*

*Project Tasks* (SharePoint List)

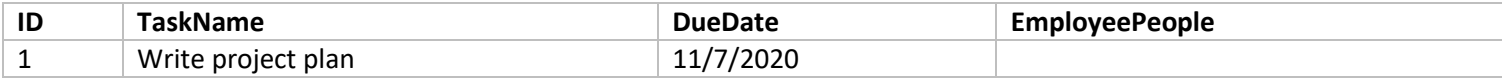

```
Patch(
    'Project Tasks',
   LookUp('Project Tasks', ID=1),
   {
        EmployeePeople: Table(
          {
              '@odata.type':"#Microsoft.Azure.Connectors.SharePoint.SPListExpandedUser",
              Claims: "i:0#.f|membership|mdevaney@companyname.com",
              Department: "",
              DisplayName: "Matthew Devaney",
              Email: "mdevaney@companyname.com",
              JobTitle: "",
              Picture: ""
          },
          {
              '@odata.type':"#Microsoft.Azure.Connectors.SharePoint.SPListExpandedUser",
              Claims: "i:0#.f|membership|sgreen@companyname.com",
              Department: "",
              DisplayName: "Sarah Green",
              Email: "sgreen@companyname.com",
              JobTitle: "",
```
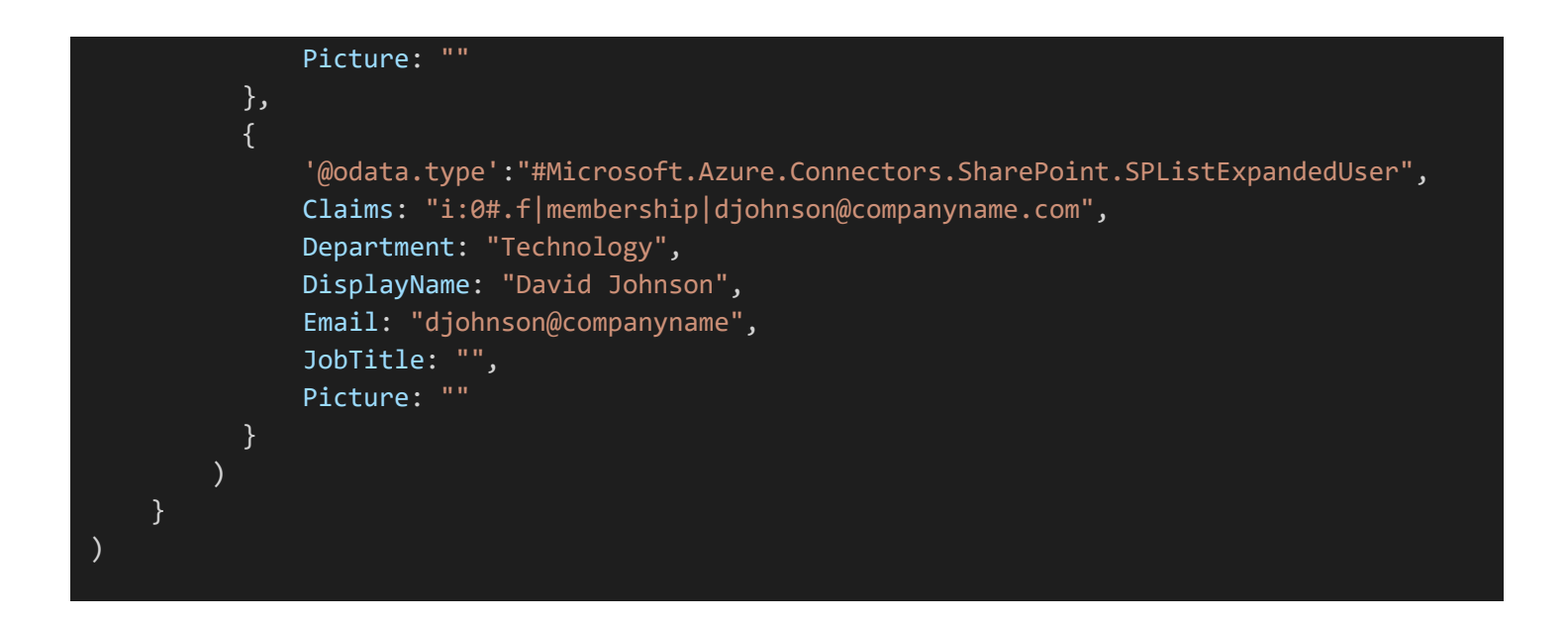

#### *Output*

*Project Tasks* (SharePoint List)

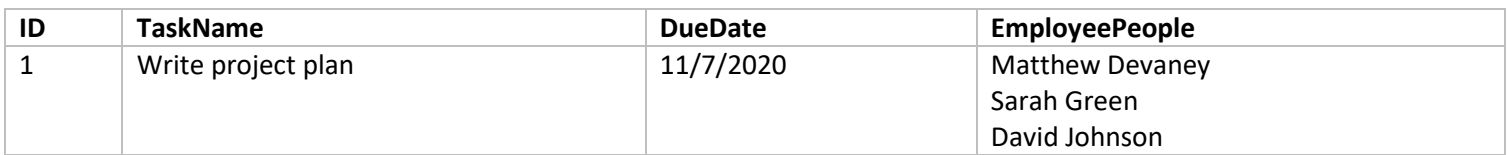

#### <span id="page-19-0"></span>**Scenario #1: ComboBox**

Patch a value found in a *combo box* to a People field.

### Employee

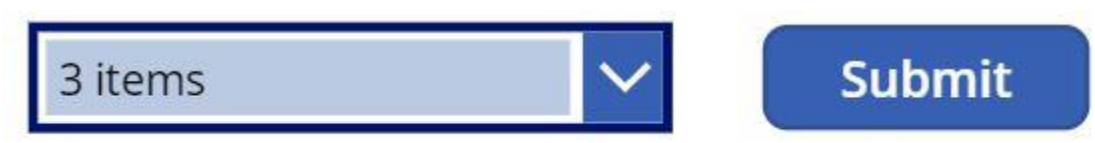

#### *ComboBox Properties Code*

```
Items: Choices('PATCH Function Examples'.EmployeePeople)
DisplayFields: ["DisplayName"]
SearchFields: ["DisplayName"]
```
#### *Patch Function Code*

Patch( 'Project Tasks', LookUp('Project Tasks', ID=1), {EmployeePeople: ComboBox\_Person.SelectedItems} )

### <span id="page-21-0"></span>**PATCH A Date Column**

#### *Goal*

Change the VacationDate column (Date Type) from *11/7/2020* to *12/25/2020*.

#### *Input*

*Vacation Requests* (SharePoint List)

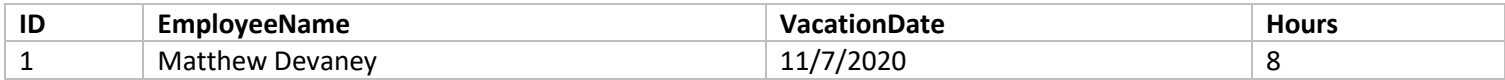

#### *Patch Function Code*

```
Patch(
    'Vacation Requests',
   LookUp('Vacation Requests', ID=1),
    {VacationDate: Date(2020,12,25) }
)
```
#### *Output*

*Vacation Requests* (SharePoint List)

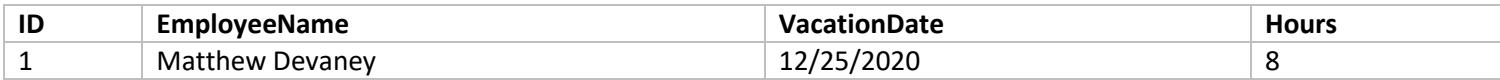

#### <span id="page-22-0"></span>**Scenario #1: Date Picker**

Patch a value found in a *date picker* to a Date field.

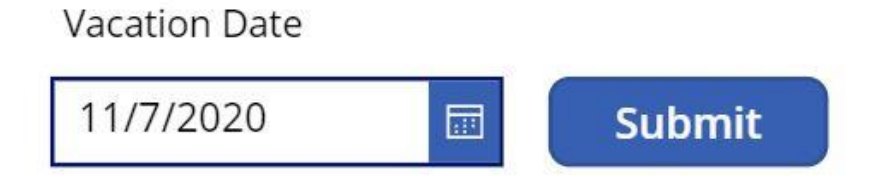

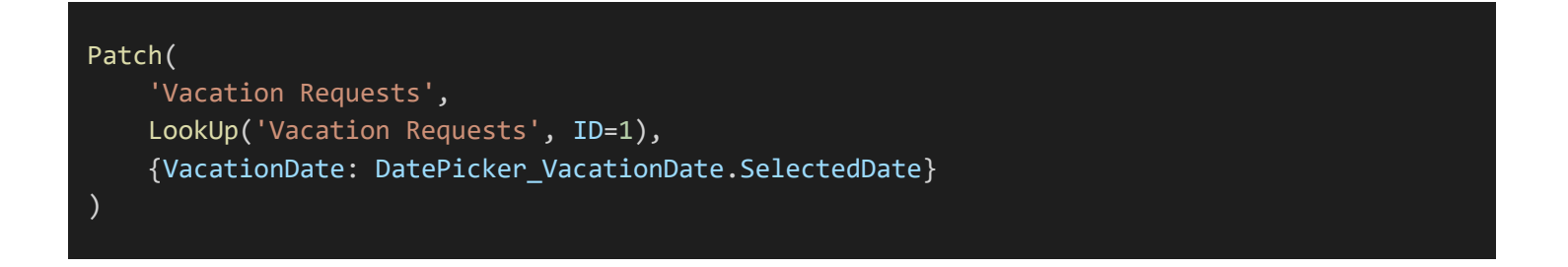

## <span id="page-23-0"></span>**PATCH A Date & Time Column**

#### *Goal*

Change the VacationStartDateTime column (Date & Time Type) from *blank* to *12/25/2020 9:30AM*.

#### *Input*

*Vacation Requests* (SharePoint List)

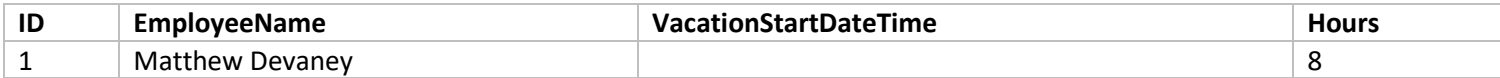

#### *Patch Function Code*

#### Patch(

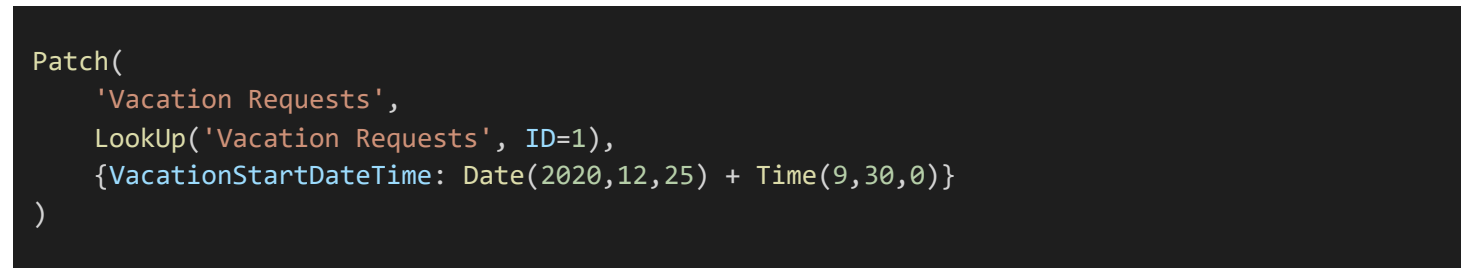

#### *Output*

*Vacation Requests* (SharePoint List)

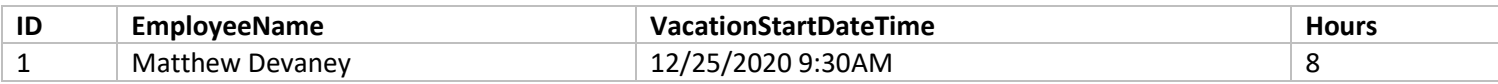

#### <span id="page-24-0"></span>**Scenario #1: Date & Time Picker**

Patch a value found in a *date & time picker* to a Date & Time field.

### **Vacation Date**

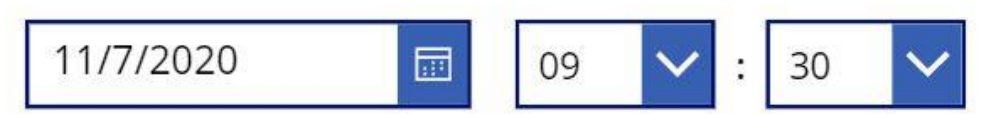

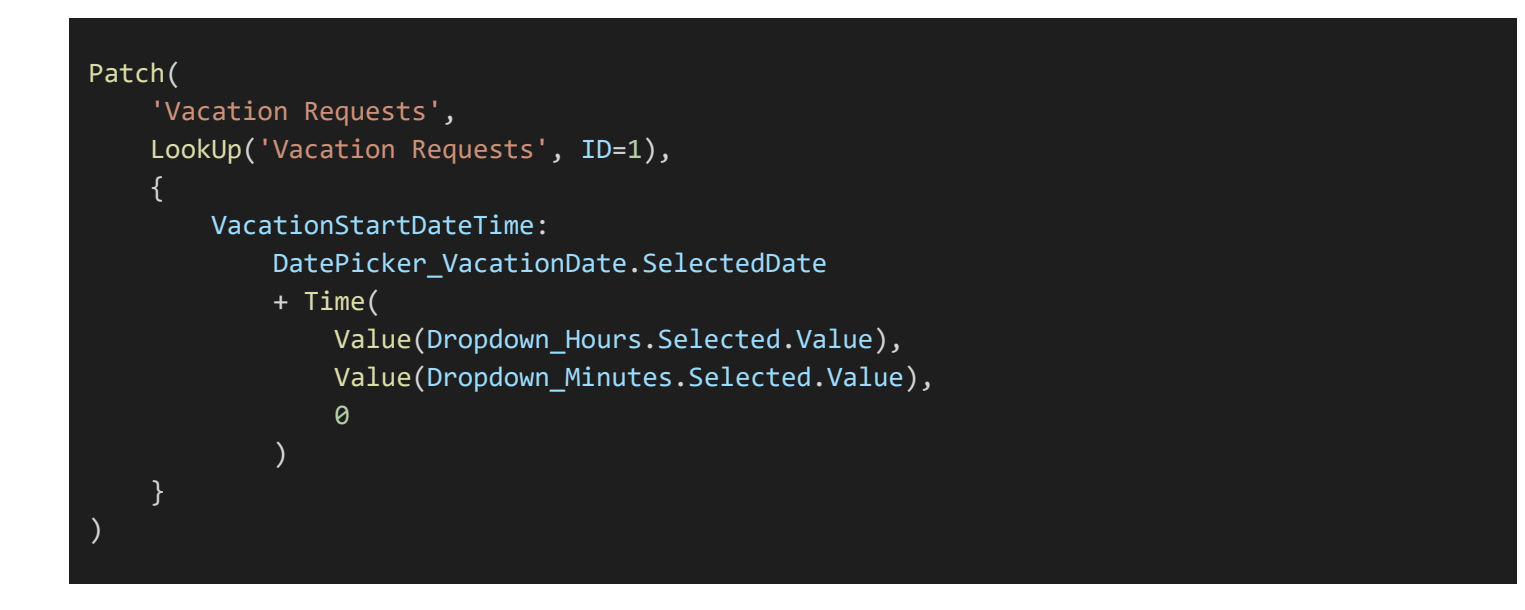

### <span id="page-25-0"></span>**PATCH A Choices Column**

#### *Goal*

Change the StatusChoice column (Choices Type) from "Submitted" to "Approved" in a SharePoint List

#### *Input*

*Travel Expenses* (SharePoint List)

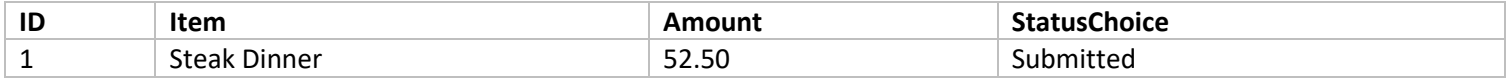

#### *Patch Function Code*

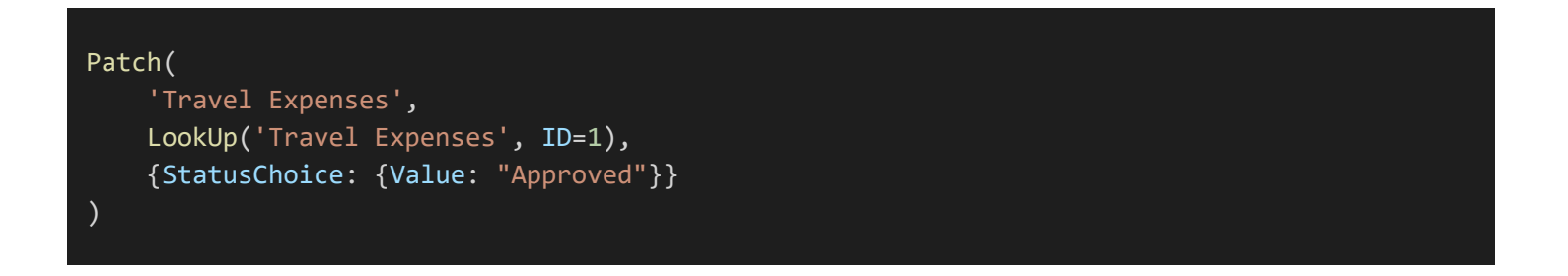

#### *Output*

*Travel Expenses* (SharePoint List)

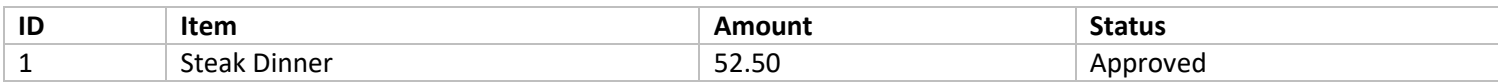

#### <span id="page-26-0"></span>**Scenario #1: Combo Box**

Patch a value found in a *combo box* to a Choices field.

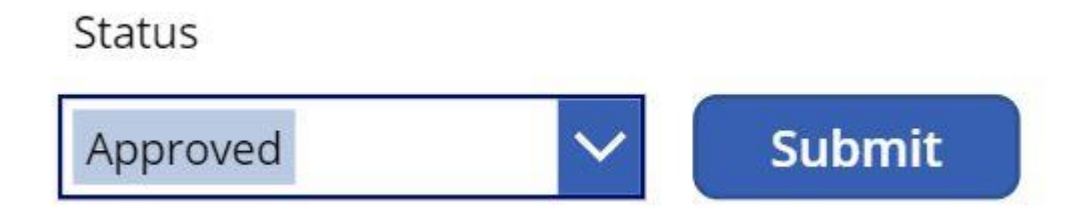

#### *Patch Function Code*

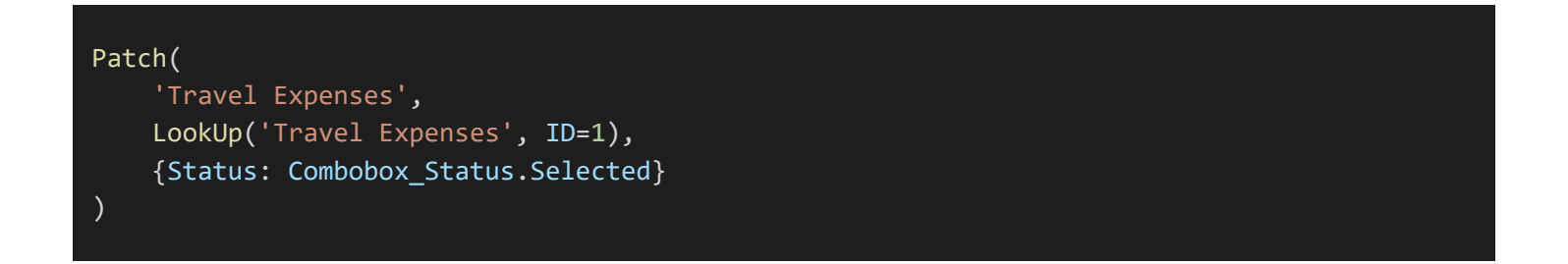

#### <span id="page-26-1"></span>**Scenario #2: Dropdown**

Patch a value found in a *dropdown* to a Choices field.

#### **Status**

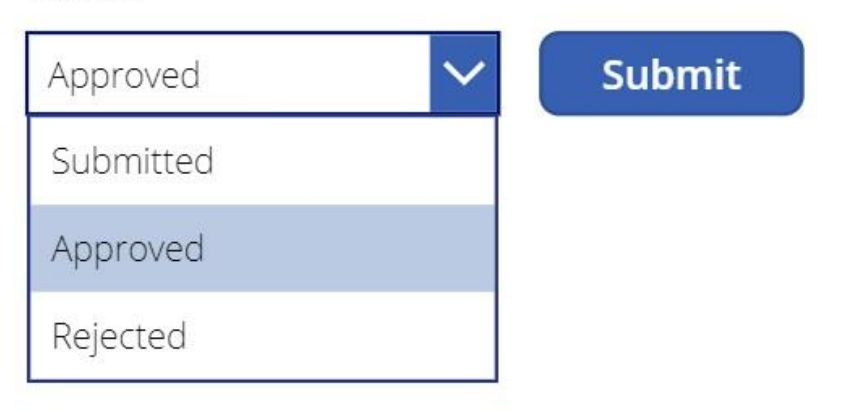

#### *Patch Function Code*

```
Patch(
    'Travel Expenses',
   LookUp('Travel Expenses', ID=1),
   {Status: Dropdown_Status.Selected}
)
```
#### <span id="page-27-0"></span>**Scenario #3: Dropdown**

Patch a value found in *radio buttons* to a Choices field.

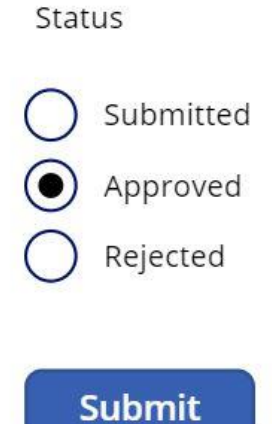

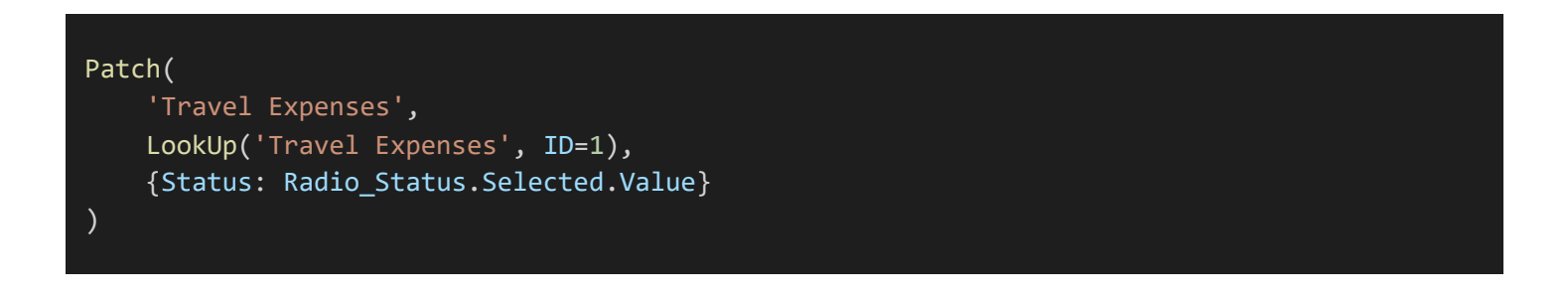

# <span id="page-28-0"></span>**PATCH A Choices Column With Multiple Values**

#### *Goal*

Change the ColorsChoice column (Choices Type) from *blank* to the values "Blue", "White" and "Red"

#### *Input*

*Painting Jobs* (SharePoint List)

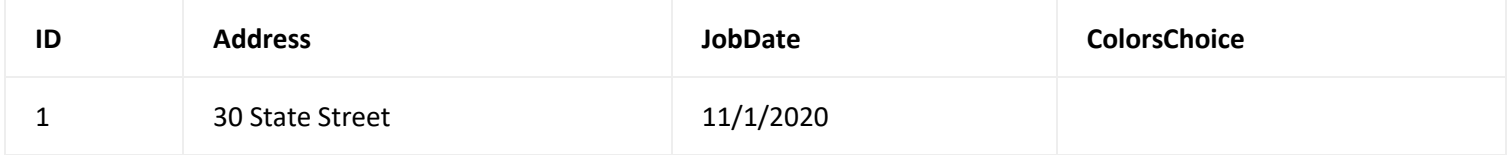

#### *Patch Function Code*

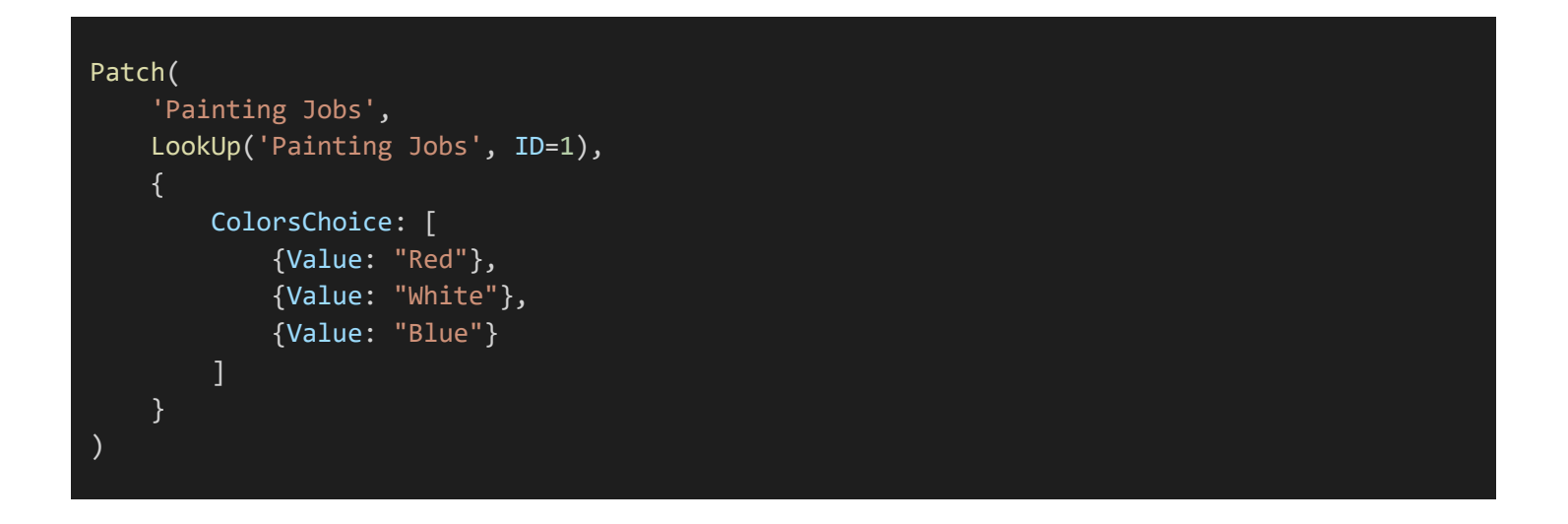

*Output Painting Jobs* (SharePoint List)

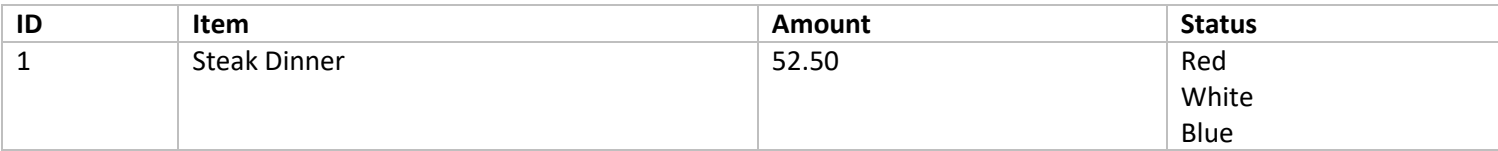

#### <span id="page-29-0"></span>**Scenario #1: ComboBox**

Patch a value found in a *combo box* to a Choices field.

Colors

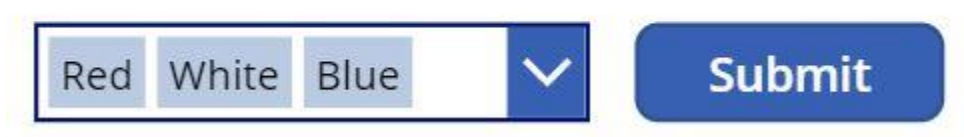

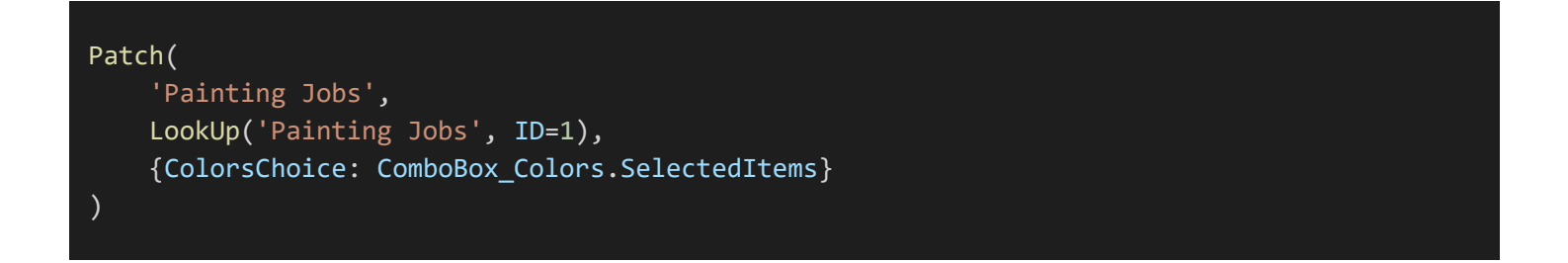

# <span id="page-30-0"></span>**PATCH A LookUp Column**

#### *Goal*

Change the *BranchLocationLookUp* column (Lookup Type) from "Fargo, ND" to "Minneapolis, MN" in a SharePoint List

#### *Input*

*Site Inspections* (SharePoint List)

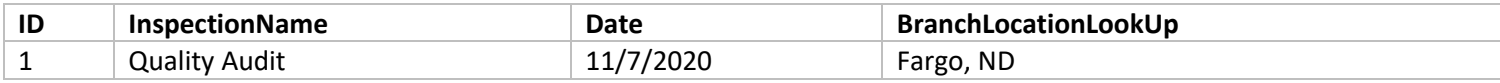

#### *Branch Locations* (SharePoint List)

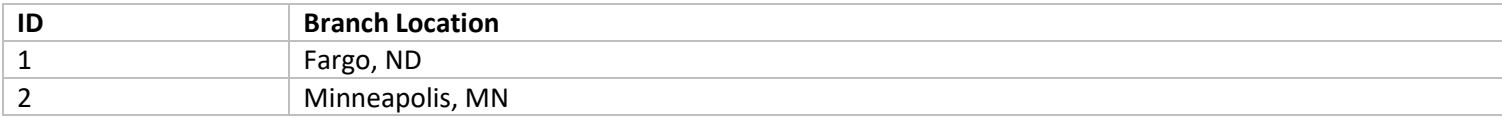

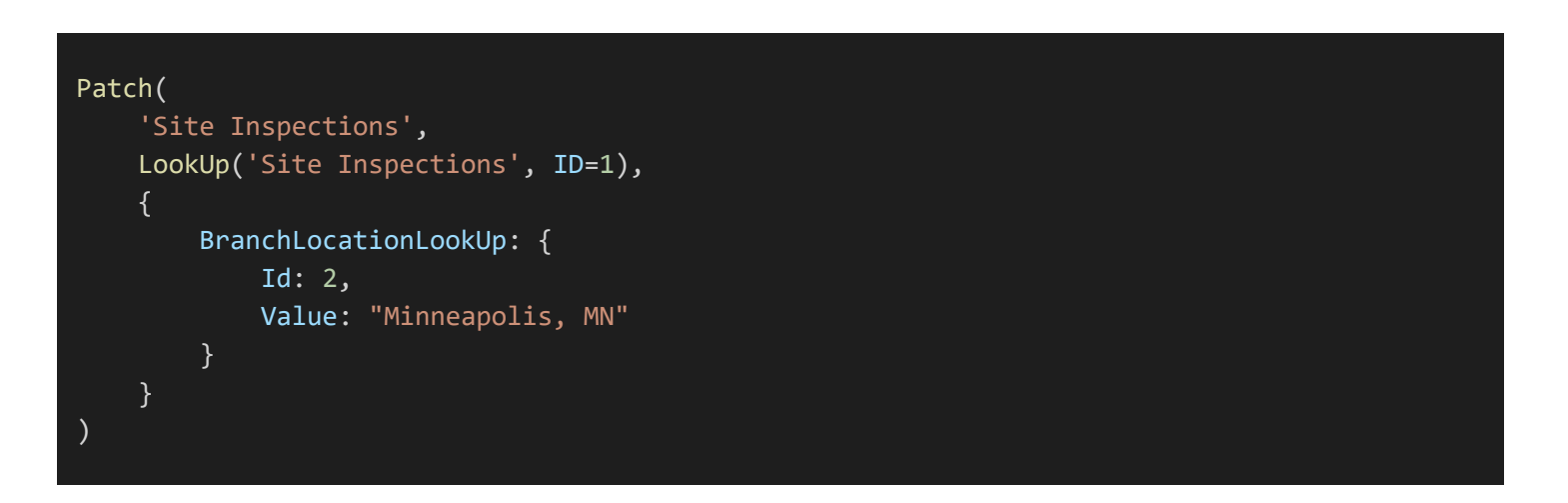

#### *Alternate Code*

```
Patch(
    'Site Inspections',
   LookUp('Site Inspections', ID=1),
    {
        BranchLocationLookUp: {
            Id: 2,
            Value: LookUp('Branch Locations', ID=2, Title)
        }
    }
)
```
#### *Output*

*Site Inspections* (SharePoint List)

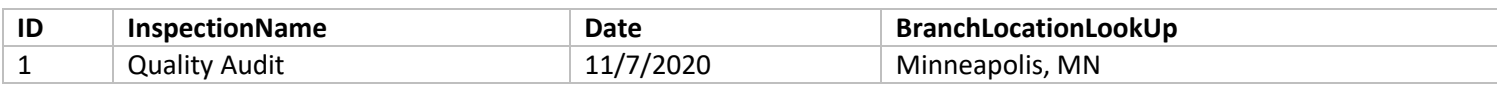

#### <span id="page-31-0"></span>**Scenario #1: Combo Box**

Patch a value found in a *combo box* to a Lookup field.

**Branch Location** 

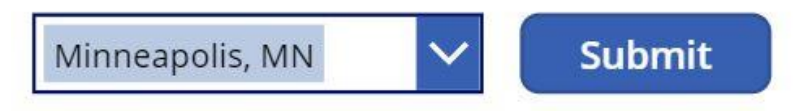

```
Patch(
    'Site Inspections',
   LookUp('Site Inspections', ID=1),
   {BranchLocationLookUp: ComboBox_BranchLocation.Selected}
```
### <span id="page-33-0"></span>**PATCH An Image Column**

#### *Goal*

Upload an image called *Business Cat* to the AnimalImages field.

#### *Input*

*Animal Pictures* (SharePoint List)

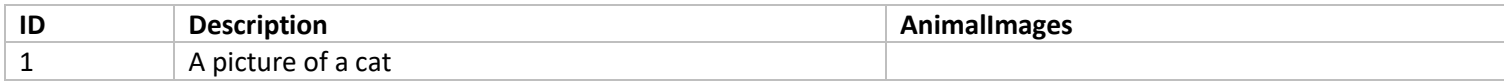

#### *Patch Function Code*

Uploads a file called Business-Cat.jpg to the AnimalImages field.

Patch( 'Travel Expenses', LookUp('Travel Expenses', ID=1), {AnimalImages: 'Business-Cat'} )

#### *Output*

*Animal Pictures* (SharePoint List)

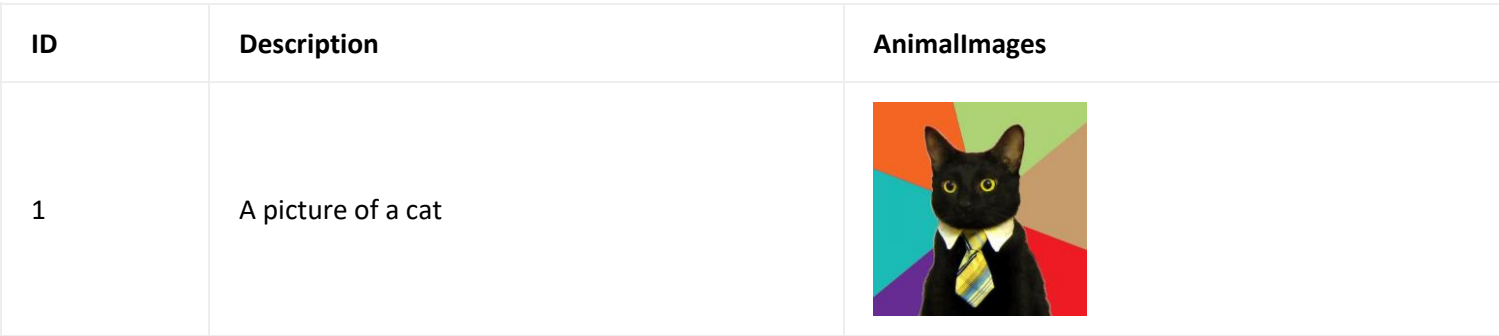

#### <span id="page-34-0"></span>**Scenario #1: Add Picture**

Patch a value found in an *Add Picture* control to an Image field.

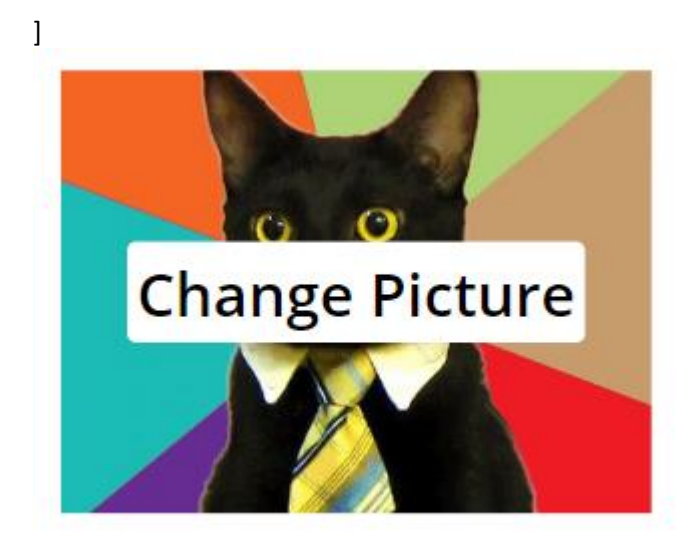

#### *Patch Function Code*

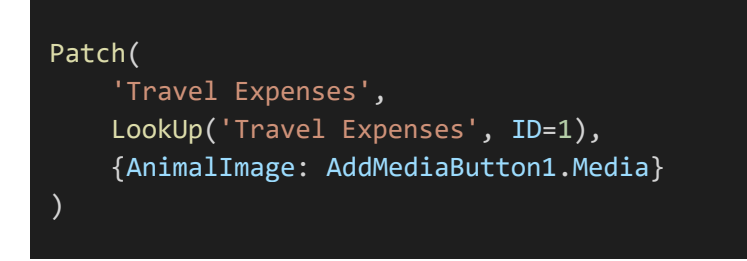

#### <span id="page-34-1"></span>**Scenario #2: Pen Input**

Patch a signature found in a *Pen Input* control to an Image field.

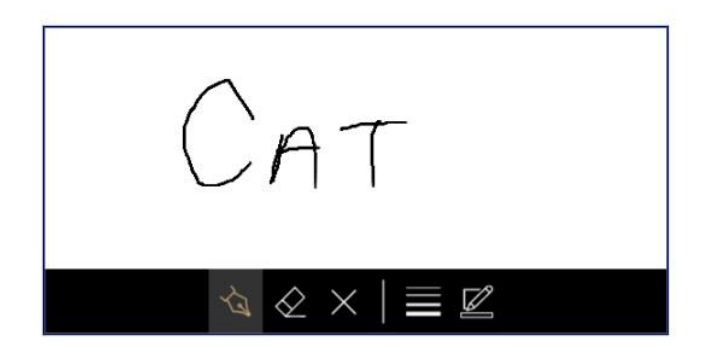

#### *Patch Function Code*

```
Patch(
    'Travel Expenses',
    LookUp('Travel Expenses', ID=1),
    {AnimalImage: PenInput1.Image}
)
```
#### *Scenario #3: Camera*

Patch a photo found in a *Camera* control to an Image field.

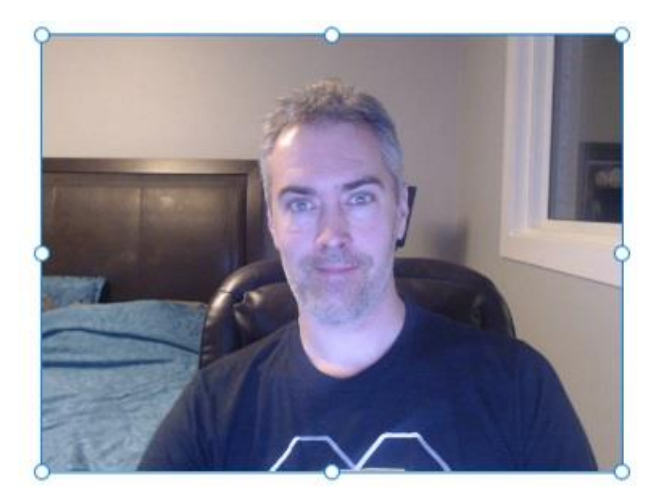

#### *Patch Function Code*

Note: the user must first click on the Camera control to load the Photo property with an image.

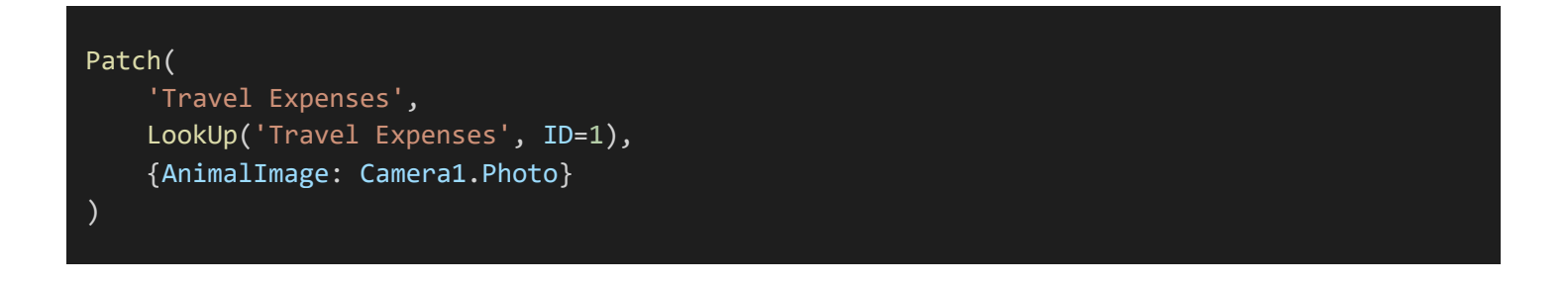

### <span id="page-36-0"></span>**PATCH A Hyperlink Column**

#### *Goal*

Change the WebsiteHyperlink column (Hyperlink Type) from *blank* to "https://www.google.com".

*Special Note:* a hyperlink column has two properties – Url and Description. Power Apps patches the Url and Description with the same value. If you want to have different values for these you must use Microsoft Automate as a [workaround.](https://natechamberlain.com/2019/12/21/update-a-hyperlink-or-picture-column-in-sharepoint-using-microsoft-power-automate-flow/)

#### *Input*

*Vendors* (SharePoint List)

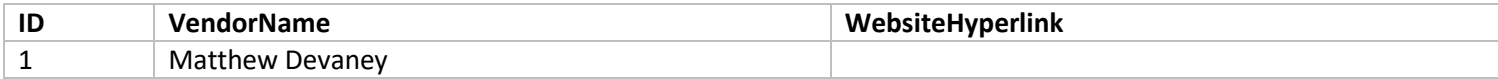

#### *Patch Function Code*

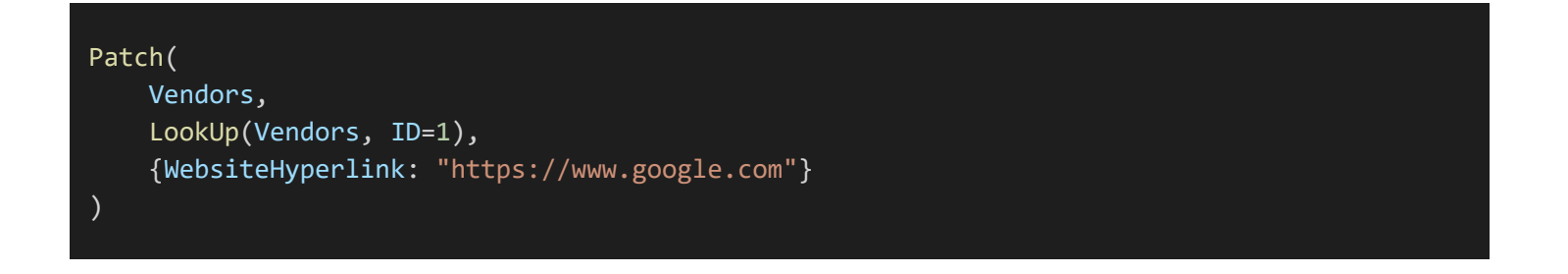

#### *Output*

*Vendors* (SharePoint List)

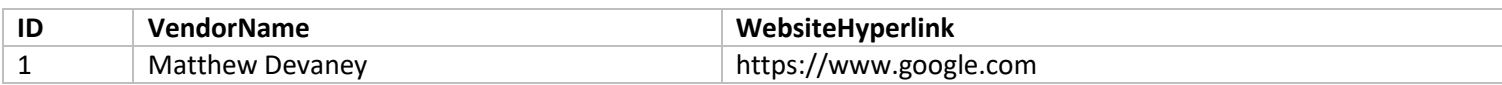

#### <span id="page-37-0"></span>**Scenario #1: Text Input**

Patch a value found in a *text box* to a Hyperlink field.

### Website

https://www.google.com

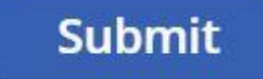

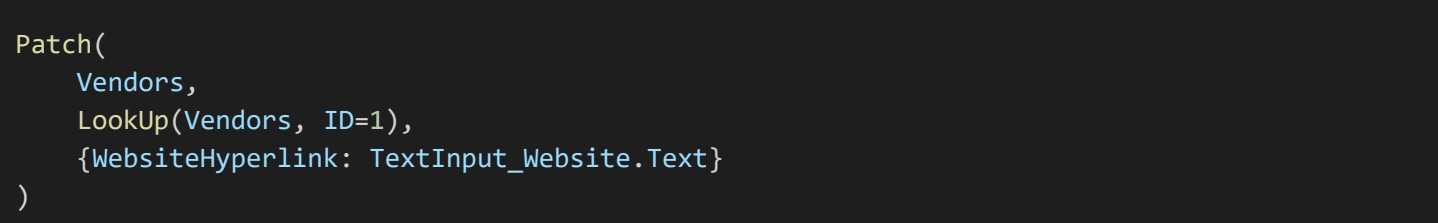

# <span id="page-38-0"></span>**PATCH A Currency Column**

#### *Goal*

Change the TotalAmountCurrency column (Currency type) from *blank* to \$350.25

#### *Input*

*Customer Invoices* (SharePoint List)

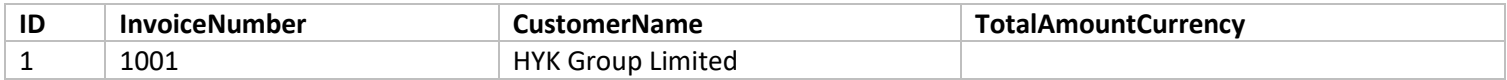

#### *Patch Function Code*

```
Patch(
    'Customer Invoices',
   LookUp('Customer Invoices', ID=1),
    {TotalAmountCurrency: 350.25}
)
```
#### *Output*

*Customer Invoices* (SharePoint List)

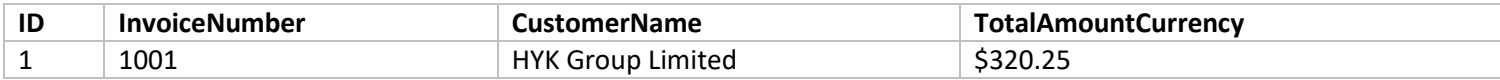

#### <span id="page-39-0"></span>**Scenario #1: Text Input**

Patch a value found in a *combo box* to a Currency field.

**Total Amount** 

320.25

**Submit** 

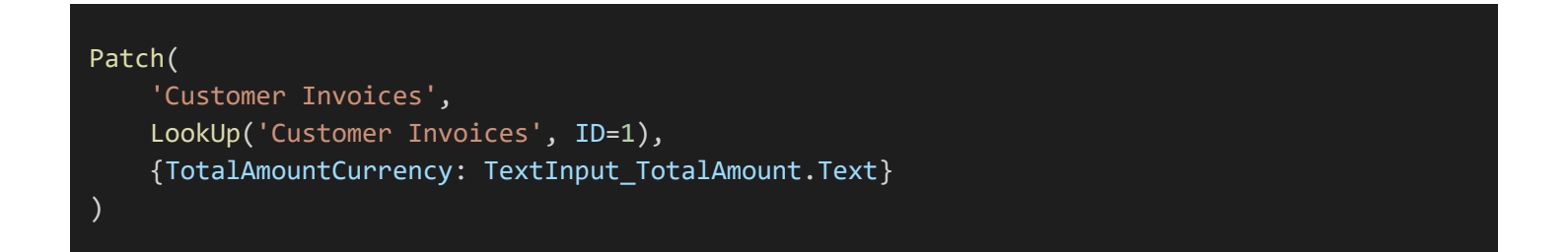

# <span id="page-40-0"></span>**PATCH A Task Outcome Column**

#### *Goal*

Change the StatusTaskOutcome column (Choices Type) from *blank* to "Approved" in a SharePoint List

#### *Input*

*Travel Expenses* (SharePoint List)

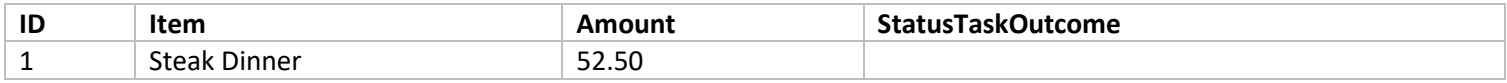

#### *Patch Function Code*

```
Patch(
    'Travel Expenses',
   LookUp('Travel Expenses', ID=1),
    {StatusTaskOutcome: {Value: "Approved"}}
)
```
#### *Output*

*Travel Expenses* (SharePoint List)

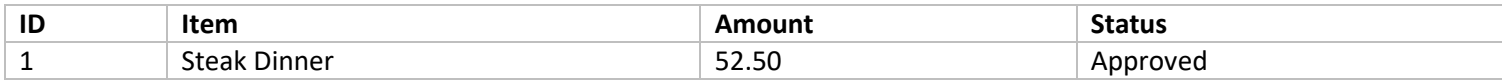

#### <span id="page-41-0"></span>**Scenario #1: Combo Box**

Patch a value found in a *combo box* to a task outcome field.

### **Status Submit** Approved

#### *Patch Function Code*

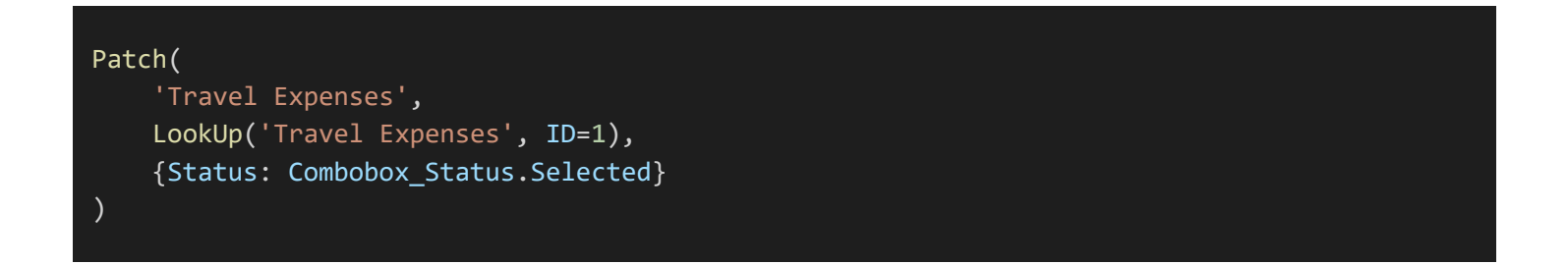

#### <span id="page-41-1"></span>**Scenario #2: Dropdown**

Patch a value found in a *dropdown* to a task outcome field.

#### **Status**

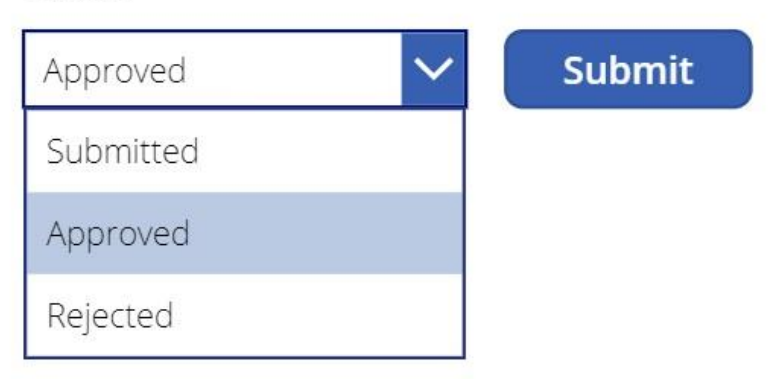

#### *Patch Function Code*

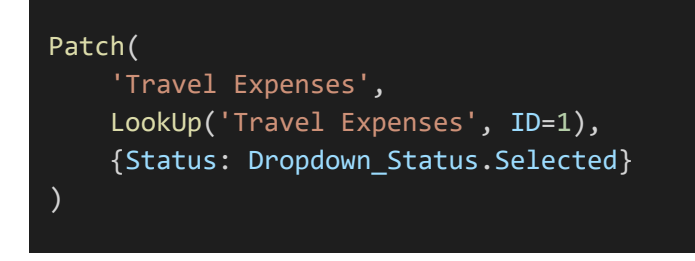

#### <span id="page-42-0"></span>**Scenario #3: Dropdown**

Patch a value found in *radio buttons* to a task outcome field.

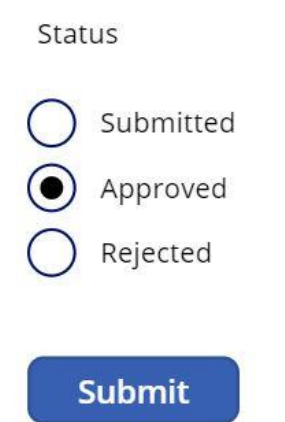

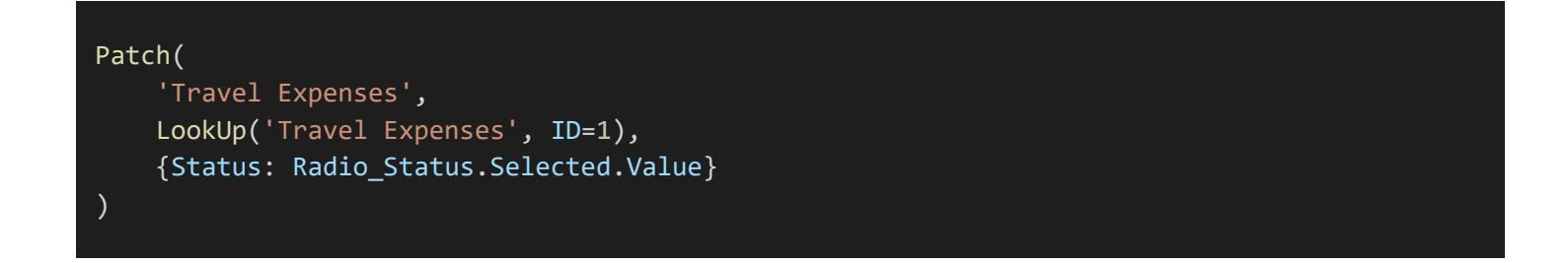